## Instructions for Admin Assistants

Track students and their learning performance on Cases they have done through ViaLearning in CREDO

Harold "Skip" Garner
Cameron Sumpter
Sepehr Sohraby

- Click on Case Manager under the Administration Menu in CREDO
- Review the Case Manager report. This report will allow you to monitor the student use and performance on all available cases.
   You can confirm they had completed assigned cases, and you can use the Score as a grade. You can navigate through the report by:
  - Searching for a given case or student
  - Sorting by any column in the report using the arrows next to the column title
  - Filtering by Campus, Class Year, Case to select a subset of all data to view.
  - Exporting the selected (Filtered) data to Excel

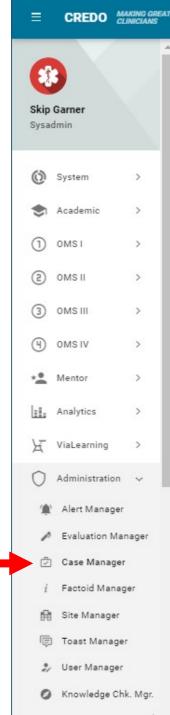

## Case Log Manager

First answer attempt Score available so student progress can be quantified.

Student interaction with Case questions is quantified, for example, can check to verify that student has completed the case (by attempting all questions).

## CASE LOG MANAGER

The Case Log Manager is a report generation and selective group emailing component of CREDO and ViaLearning. This Manager allows Administration Assistants on each can sust to access only those students who are supervised by their campus. You can select the graduation year (e.g. select for example only the third year students), and period, and number of cases completed with passing score for that period. Once you have select of for a particular group of students, you can either export that as a Excel spreadsheet, or bulk email them. For example, you can select students who graduate in 2020 (third year), second period, Pediatrics rotation and select those that have not completed and passed the required number of cases; then you can bulk email them to remind them that they are deficient.

| Search:            |                  |                                               |                    |   |                     |                       |                   |             |     |              |
|--------------------|------------------|-----------------------------------------------|--------------------|---|---------------------|-----------------------|-------------------|-------------|-----|--------------|
| Ĉ Campus Ĉ Class   | Ĉ User           | Case                                          | C Last Interaction |   | Correct 1st Attempt | ○ Correct     Overall | Questions<br>Seen | Question in |     | ○ Completion |
| VCOM Virginia      | Sumpter, Cameron | Dyspnea                                       | 12/16/2020         | 8 | 2                   | 3                     | 10                | 6           | 33% | 167%         |
| VCOM Virginia      | Garner, Skip     | Dyspnea                                       | 05/18/2020         | 2 | 4                   | 5                     | 5                 | 6           | 67% | 83%          |
| VCOM Virginia 2021 | Manzi, Joseph    | Dyspnea                                       | 05/24/2020         | 2 | 2                   | 3                     | 4                 | 6           | 33% | 67%          |
| VCOM Virginia      | Sumpter, Cameron | Assessment and Management of Thermal<br>Burns | 06/18/2020         | 2 | 0                   | 2                     | 2                 | 11          | 0%  | 18%          |

## Thank you

Any questions, comments or suggestions, please contact:

Harold "Skip" Garner Cameron Sumpter Sepehr Sohraby